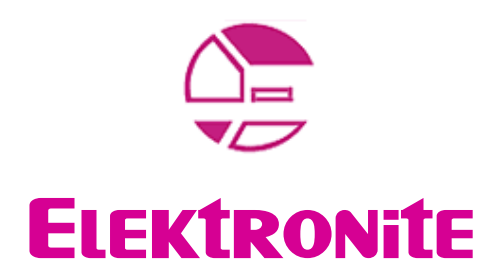

presents

# **INTELLIVISION** White Papers

## Paper #1 How to make Intellivision overlays

Version 1.0

[Authors]

 Valter Prette DAVE JONG

### **CONTENTS**

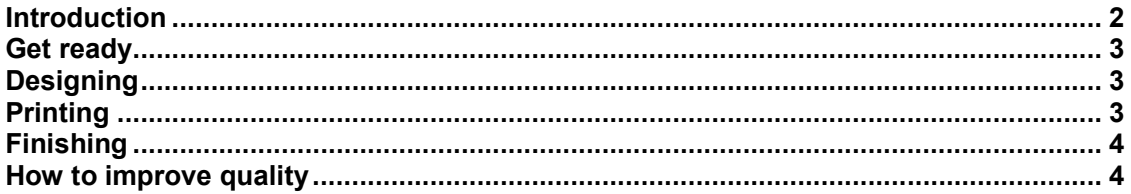

#### **INTRODUCTION**

So you just came across a pile of Intellivision games, either by auction, garage sale, or thrift store. Good score! Unfortunately, you don't have any overlays for them. This is a bit of a bummer because you need them to play most Intellivision games. There is a relatively simple solution to your problem. Make your own overlays! It's pretty simple do and the cost is minimal.

#### Legal disclaimer:

You're reading an Elektronite IntyLab White Paper. This guide is an update of the Gigaintellivision "Do It Yourself Overlays" published in 2002. The document is freely distributable but not modificable. If you intend to modify or add contents to this document, please contact Elektronite at www.intellivisionworld.com to let us integrate your contribution in a new release version for the interest of all the collectors worldwide.

This document is an Elektronite White Paper. The document is freely distributable but not modificable. If you intend to modify or add contents to this document, please contact Elektronite at www.intellivisionworld.com to let us integrate your contribution in a new release version for the interest of all the collectors worldwide.

### **GET READY**

You will need the following items before you begin:

- 1) A color inkjet or color laser printer
- 2) Injet or Laser transparency sheets
- 3) 1 can of flat white spray paint
- 4) An image editing program (ie, Photoshop)
- 5) Source images of the overlays you want to make
- 6) Scissors or an Exacto Knife

#### **DESIGNING**

The first thing you need to do is get some good quality images of Intellivision overlays.

These can be found at the official Intellivision Lives! web page or at IntellivisionWorld web site.

If you want to make your own overlay pictures use a painting tool such Photoshop and remember to save your image at least with 300ppi threshold to guarantee good printing quality.

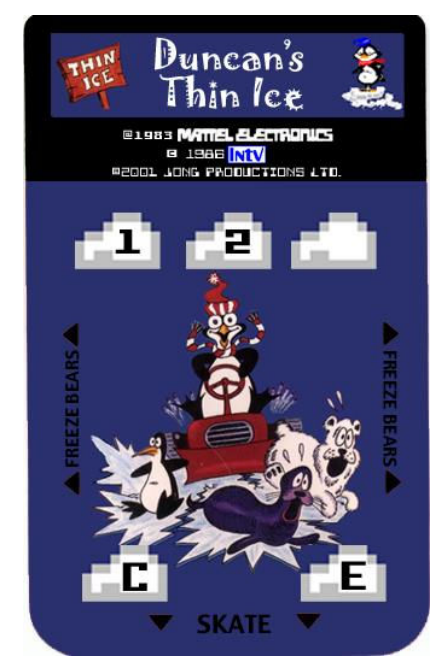

#### **PRINTING**

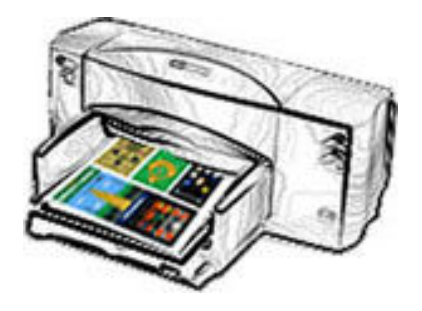

It is important that you print the REVERSED image. You want the glossy, unprinted side of the transparency to be the front of your overlay.

This document is an Elektronite White Paper. The document is freely distributable but not modificable. If you intend to modify or add contents to this document, please contact Elektronite at www.intellivisionworld.com to let us integrate your contribution in a new release version for the interest of all the collectors worldwide.

#### **Finishing**

Once your overlay sheet has printed, let it dry for at least 45 minutes, better one hour. Transparency sheets take longer to dry than regular paper.

Once completely dry, you have to get ready to spray paint one side of the transparency sheet. Go to a well ventilated area like a garage or back yard. Use some masking tape and tape the transparency sheet to some cardboard PRINT SIDE UP. Then, spray paint over the printed overlays.

You may have to apply multiple coats, so our suggestion is to use a fast drying enamel-based flat white spray paint. You may have to apply 2 coats of spray paint and wait an hour between each coat.

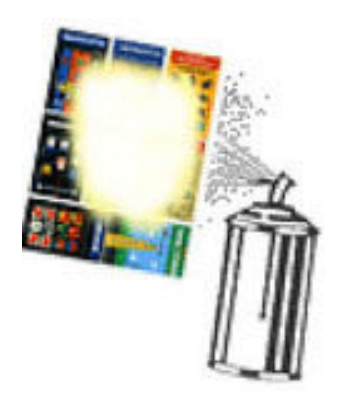

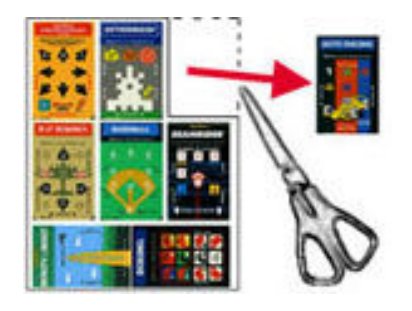

Let your transparency sheet dry overnight.

#### Improve the quality

Quality of the printer and the paint is very important.

When using a poor spray paint, it doesn't take very much flexing before the paint starts to crack and chip away. Just inserting and removing them a couple of times can do it.

It might be possible to print the overlays using an ALPS printer, which can print out white ink, either by sending them through the printer a second time to flood the back of the overlay with white ink, or by instructing the printer to include enough white ink in the initial printing to make the results opaque. This way, the overlays would both look right and have the flexibility that is needed, although the ink would still have to be sealed.

At last, you can still commission a printing company to manufacture them for you.

This document is an Elektronite White Paper. The document is freely distributable but not modificable. If you intend to modify or add contents to this document, please contact Elektronite at www.intellivisionworld.com to let us integrate your contribution in a new release version for the interest of all the collectors worldwide.